## **ColorMate™ - GO 1319 and Multiple Pages**

GO ColorMate™ RIP Working with Multi-Channel Files.

This bulletin describes the procedure for working multi-channel files with ColorMate™, using a GO1319 SP System.

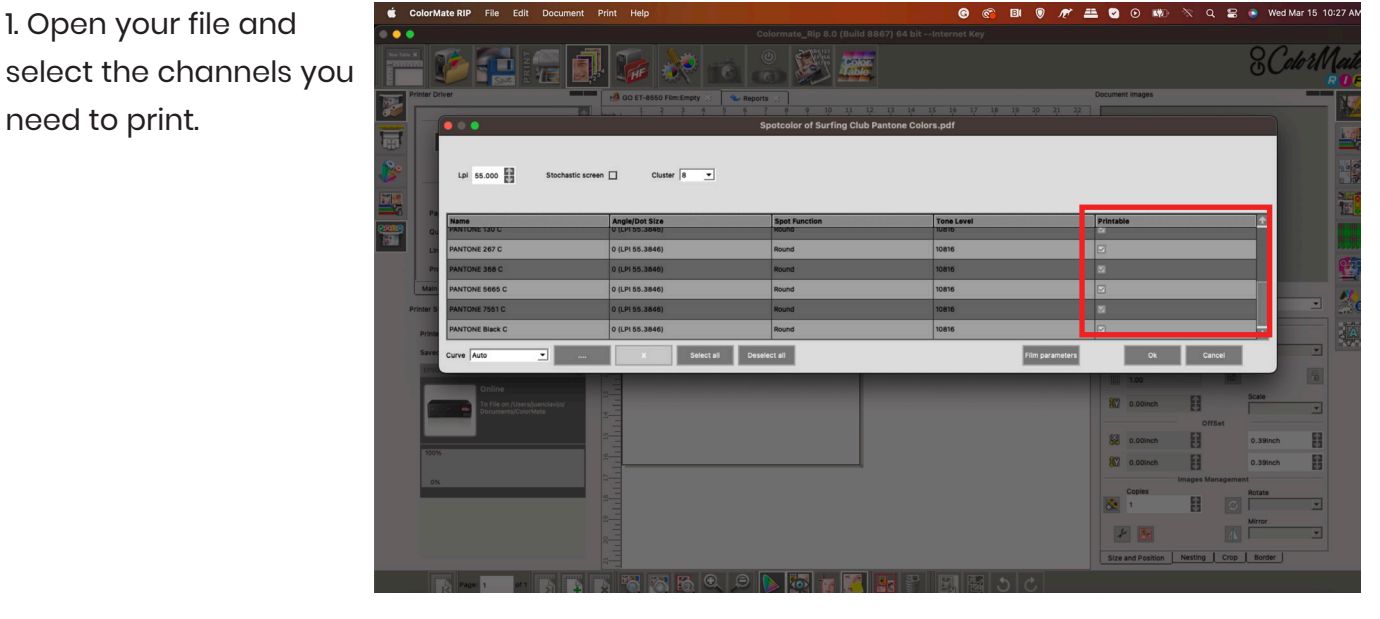

2. Click on the **Nesting Dropdown** menu once your channels are open.

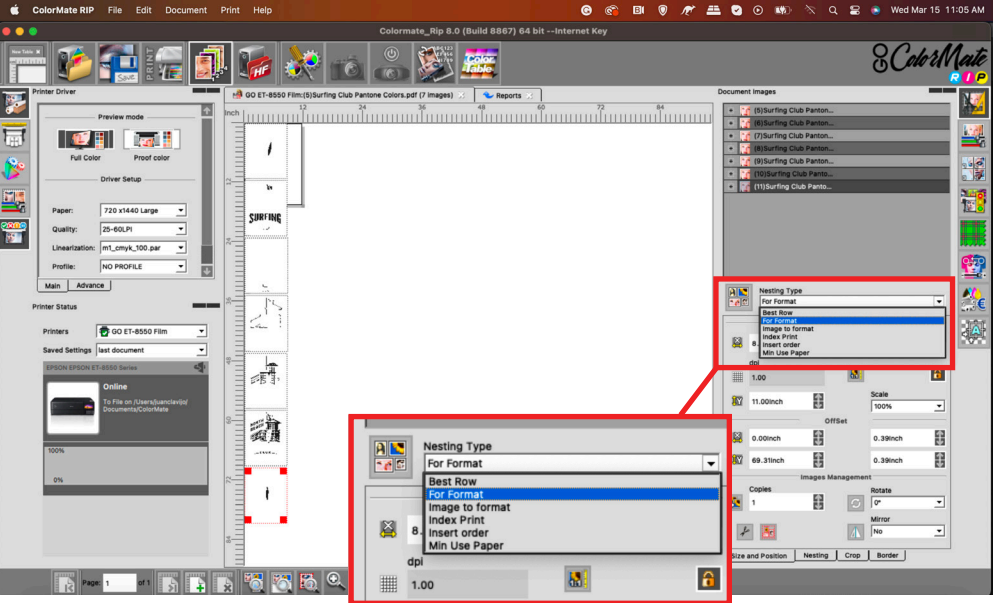

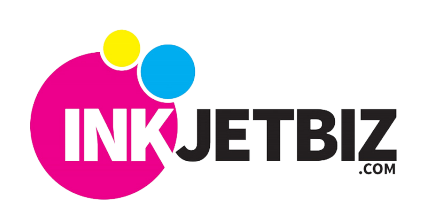

**Call Us at: (408) 394-7595 • www.inkjetbiz.com**

Select your preferred Nesting Option and click the icon next to the menu.

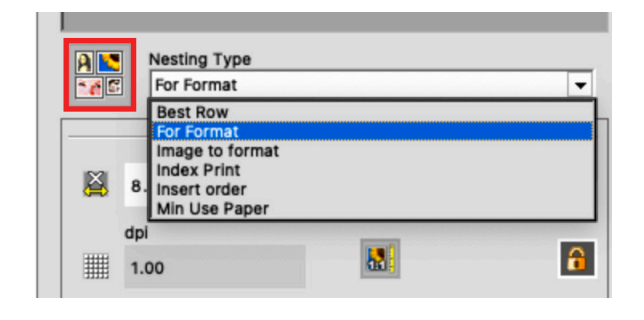

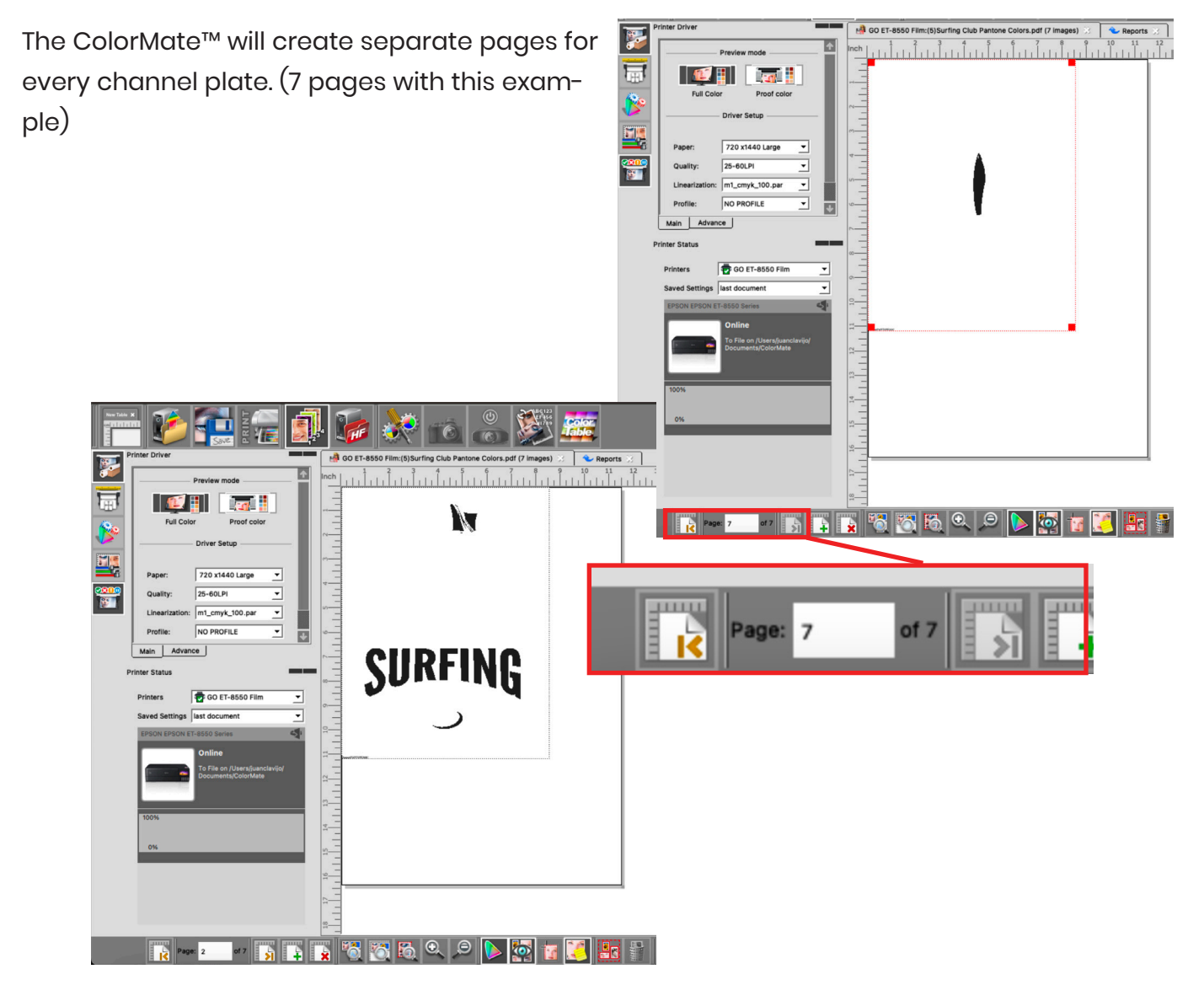

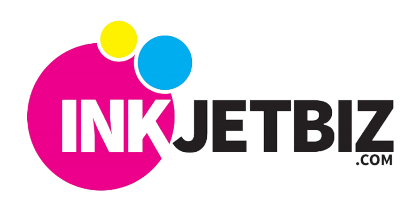

**Call Us at: (408) 394-7595 • www.inkjetbiz.com**

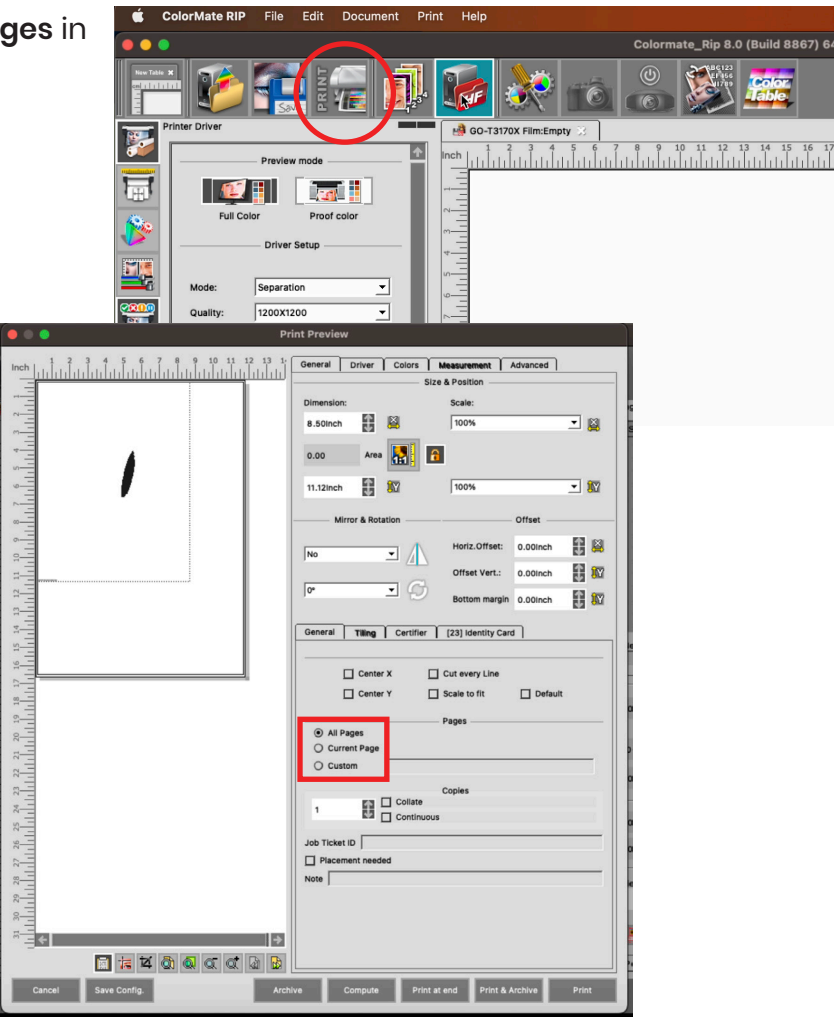

Click **Print** and your pages will be printed.

For additional information and training, please **contact us**.

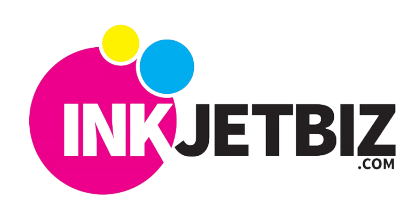

**Call Us at: (408) 394-7595 • www.inkjetbiz.com**